To check your student's result, please open the following web site <a href="https://mathkangaroo.oasis-lms.com">https://mathkangaroo.oasis-lms.com</a> and log in with the credentials you created to register your child for the 2019 MK competition.

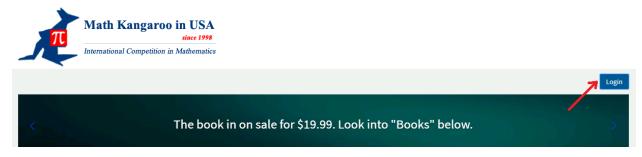

The first screen after you log in to your account will show the short survey, please provide your answers. After submitting the answers, you will be directed to your account.

On the left panel, move your mouse over the Home icon and select My Registration.

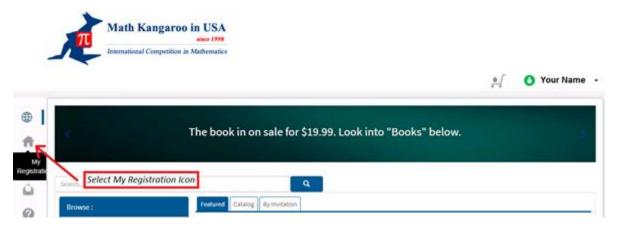

Next page will show the center where your student took the MK test. Select the link with the center name.

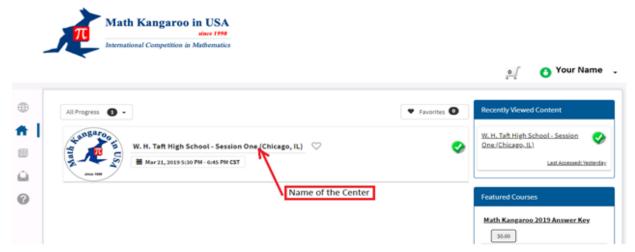

You will be prompted to your student's data. The result is shown in the lower table.

Information on how to read the score, rank and percentile is presented below:

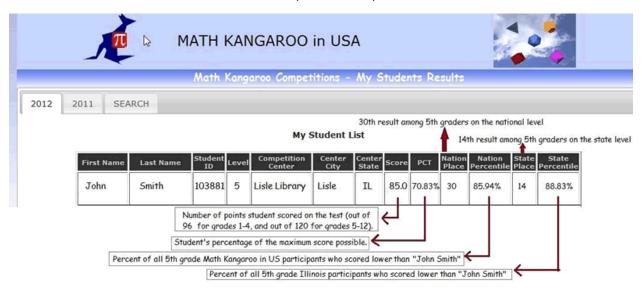